# **Arduino: Potentiometer Diagrams & Code**

Brown County Library

Some projects require the use of the serial monitor in your Arduino IDE program (or whatever you are using to transfer code to the Arduino).

## **Projects 01 & 02: Reading a Potentiometer and Changing a Potentiometer Reading to a Percentage**

- Arduino Uno board
- breadboard
- 3 jumper wires
- 10k potentiometer

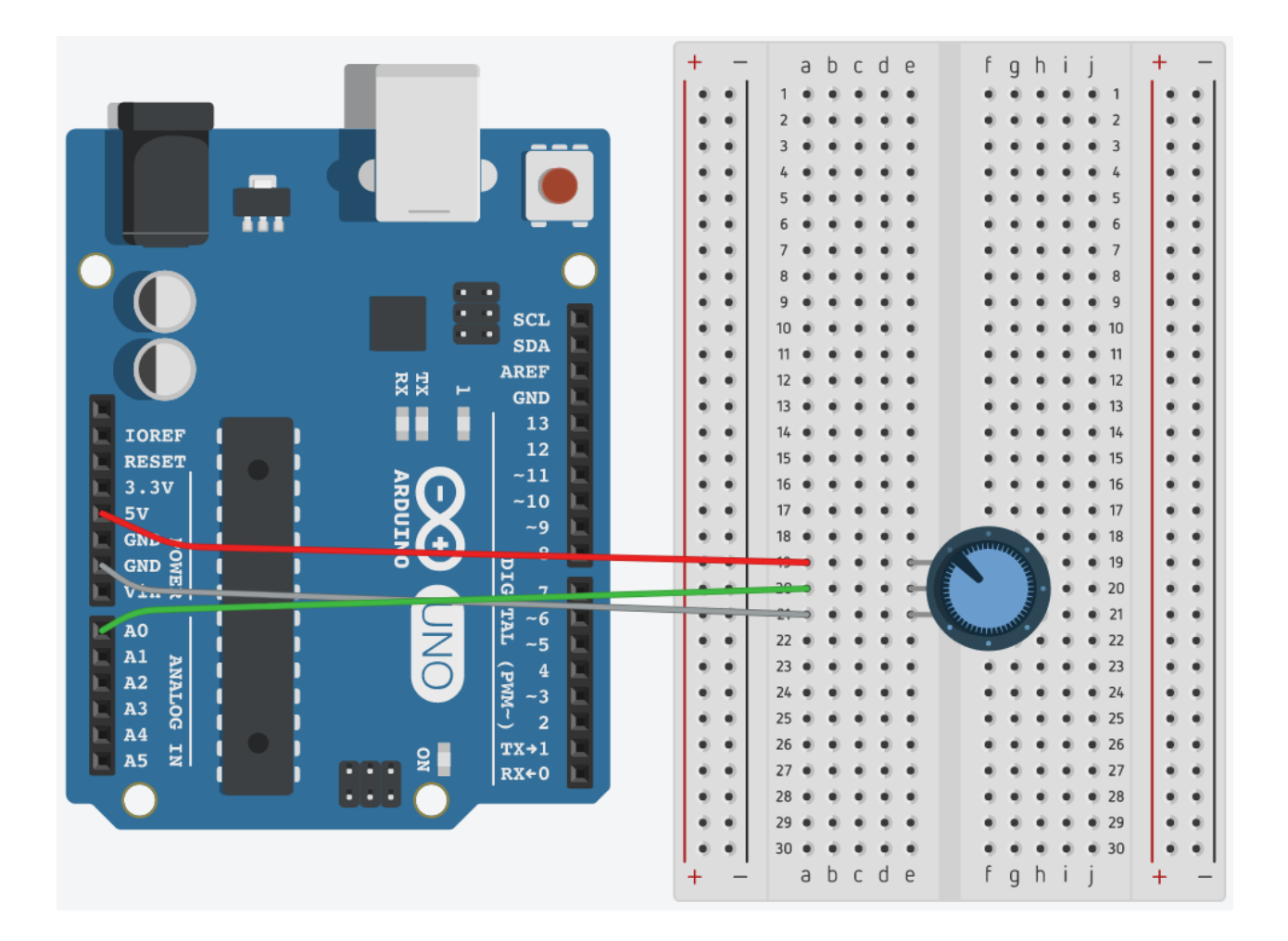

```
/*
Potentiometers 01 : Reading a Potentiometer
Source: Code adapted from Arduino.cc AnalogReadSerial
       (https://www.arduino.cc/en/Tutorial/AnalogReadSerial)
*/
void setup() { 
  Serial.begin(9600); // initialize the serial communication
 // Note: analog pins are automatically set as inputs
}
void loop() {
 int potValue = analogRead(A0); \frac{1}{2} get a reading from the potentiometer on A0
 Serial.println(potValue); \frac{1}{2} // print out the value you read
 delay(100); \frac{1}{2} a delay makes values easier to read
}
```

```
/*
Potentiometers 02 : Changing Potentiometer Reading to a Percentage
Source: Code adapted from Jeremy Blum's Exploring Arduino 
(http://www.exploringarduino.com/content/ch6/)
*/
int potPin = A0; // potentiometer is connected to analog 0 pin
int potValue; // variable used to store the value coming from the sensor
int percent; // variable used to store the percentage value
void setup() { 
  Serial.begin(9600); // initialize the serial communication
 // Note: analog pins are automatically set as inputs
}
void loop() {
  potValue = analogRead(potPin); // get a reading from the potentiometer, assign the name potValue
  percent = map(potValue, 0, 1023, 0, 100); // convert reading to a percentage
 Serial.print("Analog Reading: "); // print out the potentiometer reading
  Serial.print(potValue);
 Serial.print(", Percentage: "); // print out the percentage
  Serial.print(percent);
  Serial.println("%");
  delay(1000); // wait a second
}
```
## **Project 03: Blink LED Based on Potentiometer Reading**

- Arduino Uno board
- breadboard
- 5 jumper wires
- 10k potentiometer
- 220 ohm resistor
- LED

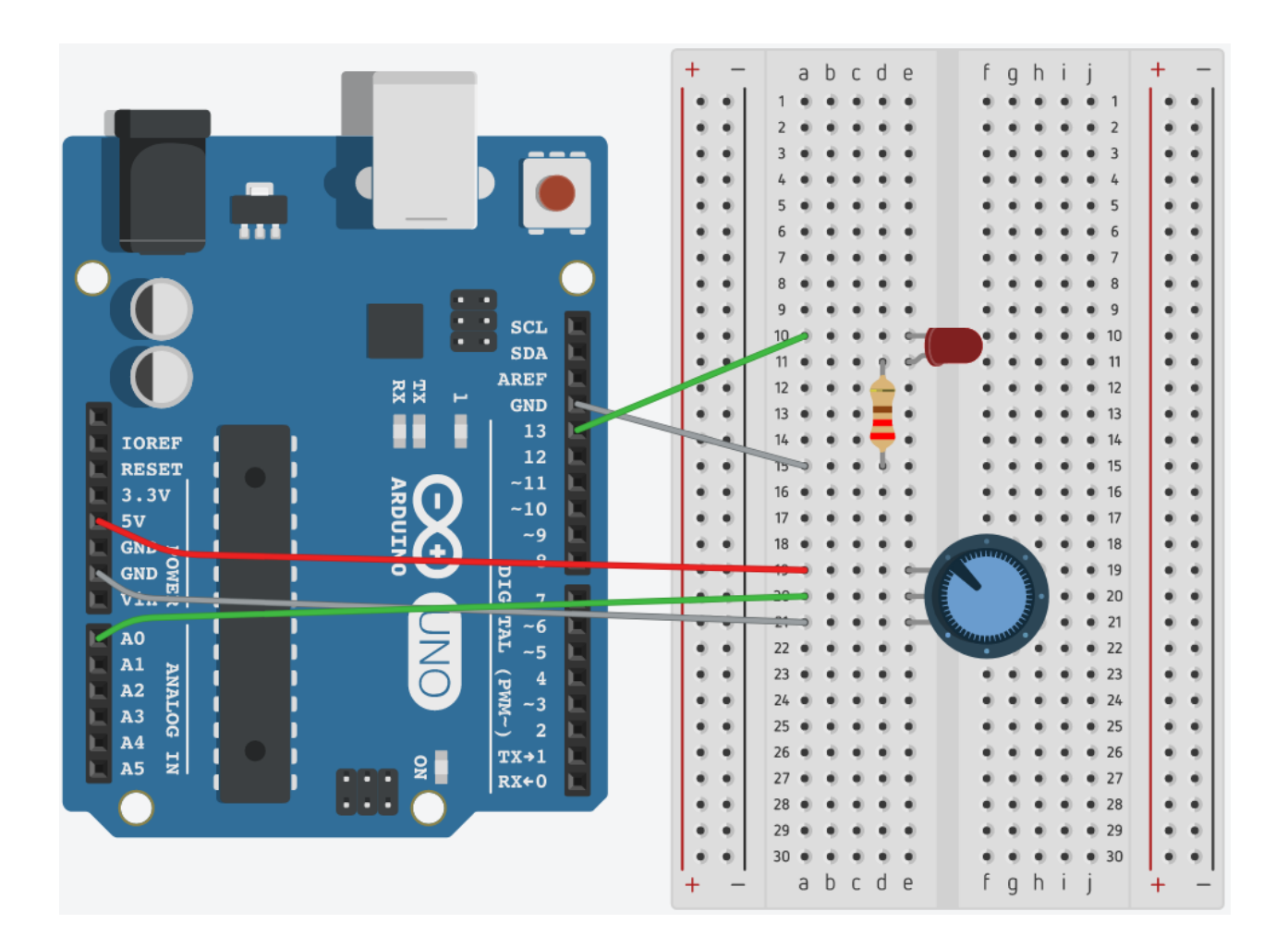

**/\***

**Potentiometers 03 : Blink LED Based on Potentiometer Reading Source: Code adapted from SparkFun Inventor's Kit Example Sketch 2 (https://learn.sparkfun.com/tutorials/sik-experiment-guide-for-arduino---v33/experiment-2-reading-apotentiometer) \*/**

int potPin =  $AO$ ; // potentiometer is connected to analog pin 0 int ledPin =  $13$ ; // LED connected to digital PIN 13 int potValue;  $\frac{1}{2}$  variable used to store the value coming from the sensor void setup() { pinMode(ledPin, OUTPUT); // LED is as an output Serial.begin(9600);  $\frac{1}{10}$  initialize the serial communication // Note: analog pins are automatically set as inputs } void loop() { potValue = analogRead(potPin);  $\frac{1}{2}$  read the value from the sensor and assign the name potValue Serial.println(potValue);  $\frac{1}{2}$  print out the value you read digitalWrite(ledPin, HIGH); // turn the LED on delay(potValue);  $\frac{1}{2}$  // pause for sensorValue in milliseconds digitalWrite(ledPin, LOW); // turn the LED off delay(potValue);  $\frac{1}{2}$  // pause for sensorValue in milliseconds }

## **Project 04: Control Two LEDs with a Potentiometer**

- Arduino Uno board
- breadboard
- 6 jumper wires
- 10k potentiometer
- 2 x 220 ohm resistors
- 2 x LEDs (two different colors, if possible)

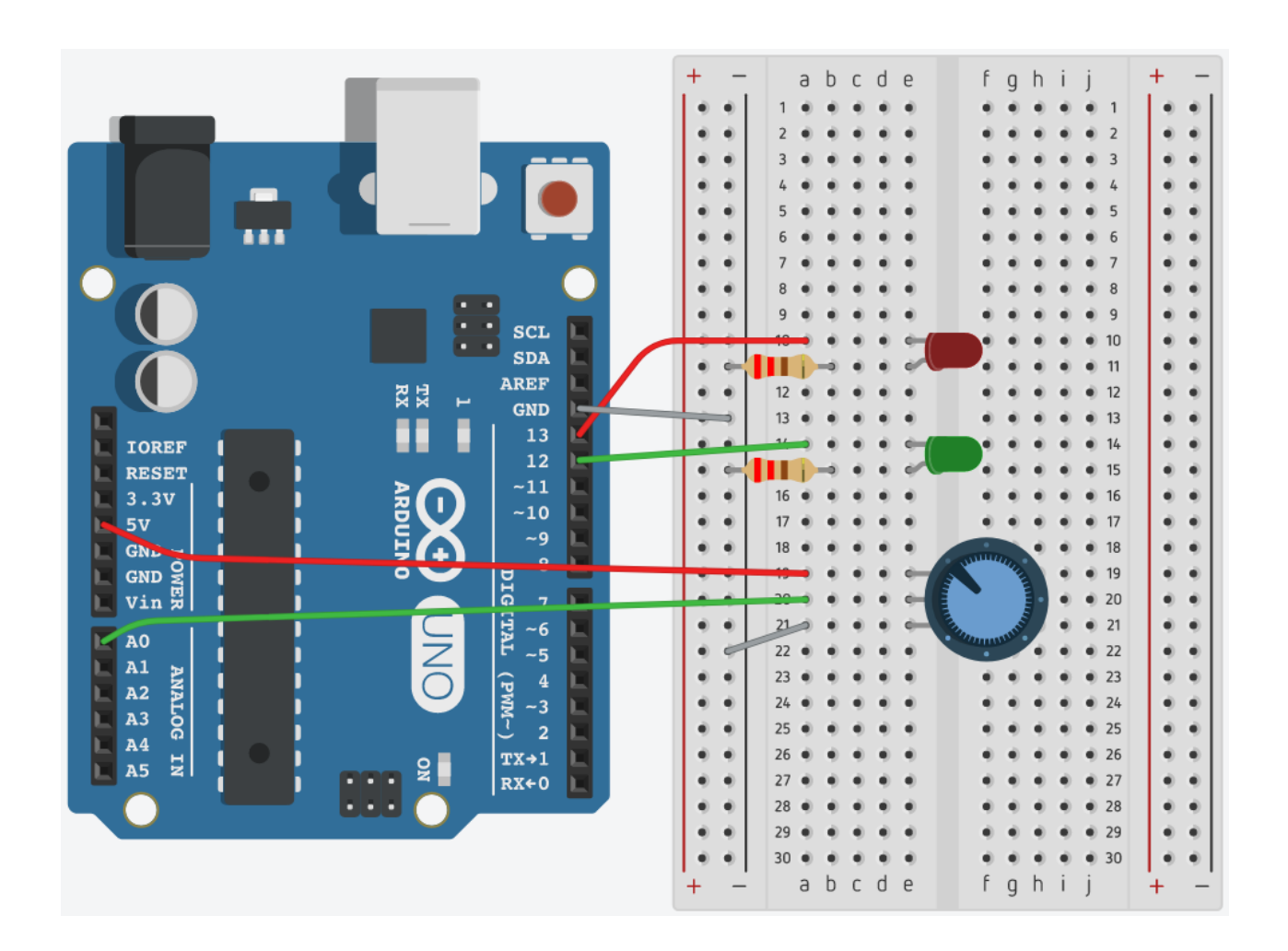

```
/*
```
}

```
Potentiometers 04 : Control Two LEDs with a Potentiometer
Source: Code adapted from Jeremy Blum's Exploring Arduino 
(http://www.exploringarduino.com/content/ch6/)
and "Getting Started with Arduino" by Banzi/Shiloh (3rd ed.)
*/
```

```
int potPin = A0; \frac{1}{2} potentiometer is connected to analog 0 pin
int redPin = 13; // red LED connected to digital PIN 13
int greenPin = 12; // red LED connected to digital PIN 12
int potValue; // variable used to store the value coming from the sensor
int percent; \frac{1}{2} variable used to store the percentage value
void setup() { 
  pinMode(redPin, OUTPUT); // red LED is as an output
 pinMode(greenPin, OUTPUT); // green LED is as an output
  // Note: analog pins are automatically set as inputs
}
void loop() {
  potValue = analogRead(potPin); // read the value from the potentiometer and assign the name potValue
  percent = map(potValue, 0, 1023, 0, 100); // convert potentiometer reading to a percentage
 if (percent < 50) {\sqrt{ } (if the percentage is less than 50%...
  digitalWrite(redPin, HIGH); // turn the red LED on
  digitalWrite(greenPin, LOW); // turn the green LED off
  } else { //or else if it is more than 50%
  digitalWrite(redPin, LOW); // turn the red LED off
  digitalWrite(greenPin, HIGH); \frac{1}{1} turn the green LED on
  }
```
## **Project 05: Control a RGB LED with a Potentiometer**

- Arduino Uno board
- breadboard
- 8 jumper wires
- 10k potentiometer
- 3 x 220 ohm resistors
- RGB LED (common cathode)

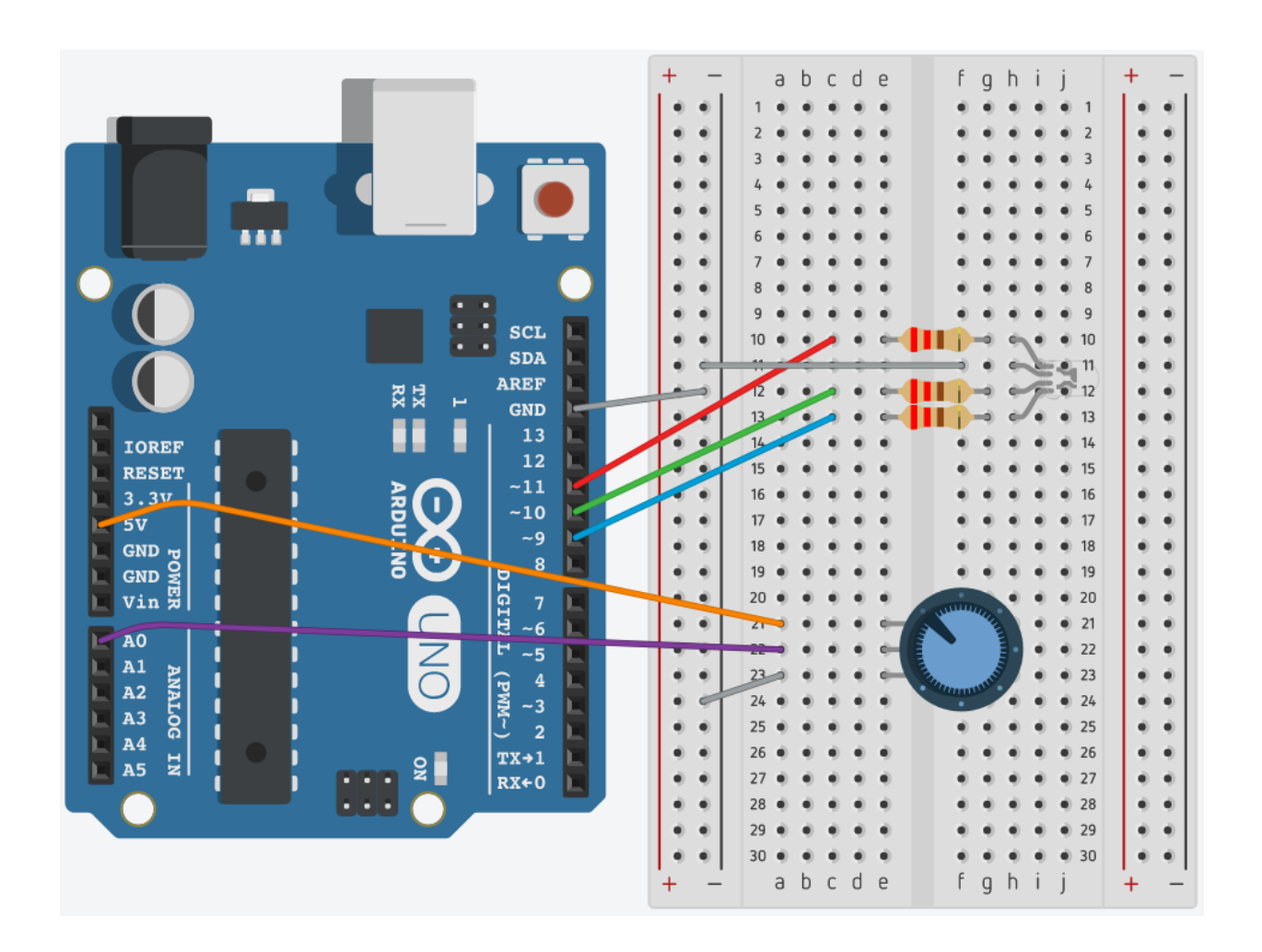

**/\***

**Potentiometers 05 : Control a RGB LED with a Potentiometer Source: Code adapted from SparkFun Inventor's Kit Example Sketch 10 (https://learn.sparkfun.com/tutorials/sik-experiment-guide-for-arduino---v33/experiment-10-reading-asoft-potentiometer)**

```
*/
```

```
int potPin = AO; \frac{1}{10} potentiometer is connected to analog 0 pin
int redPin = 11; // red pin is connected to 11
int greenPin = 10; // green pin is connected to 10
int bluePin = 9; // blue pin is connected to 9
int potValue; // variable used to store the value coming from the sensor
// Global PWM brightness values for the RGB LED.
// These are global so both loop() and setRGB() can see them.
int redValue, greenValue, blueValue;
void setup() {
 // No need for any code here
 // Note: analog pins are automatically set as inputs
}
void loop() {
  potValue = analogRead(potPin); // read the value from the potentiometer and assign the name potValue
 setRGB(potValue); //Set a RGB LED to a position on the "rainbow" of all colors based on the potValue
}
void setRGB(int RGBposition) { // a new function to make the "rainbow" of colors possible
  int mapRGB1, mapRGB2, constrained1, constrained2; // define varibles that we need in this function
  mapRGB1 = map(RGBposition, 0, 341, 255, 0); // the function maps each potentiometer value to a specifc color
 constrained1 = constrain(mapRGB1, 0, 255); // combination of the three RGB lights
  mapRGB2 = map(RGBposition, 682, 1023, 0, 255);
  constrained2 = constrain(mapRGB2, 0, 255);
 redValue = constrained1 + constrained2; //Create the red peakgreenValue = constrain(map(RGBposition, 0, 341, 0, 255), 0, 255) //Create the green peak
       - constrain(map(RGBposition, 341, 682, 0,255), 0, 255);
 blueValue = constrain(map(RGBposition, 341, 682, 0, 255), 0, 255) //Create the blue peak
       - constrain(map(RGBposition, 682, 1023, 0, 255), 0, 255);
 analogWrite(redPin, redValue); // Display the new computed "rainbow" color
  analogWrite(greenPin, greenValue);
  analogWrite(bluePin, blueValue);
```
}

## **Project 05a: Control a RGB LED with a Soft Potentiometer**

Components needed:

- Arduino Uno board
- breadboard
- 8 jumper wires
- Soft potentiometer [\(example\)](https://learn.sparkfun.com/tutorials/softpot-hookup-guide#example-circuit)
- 3 x 220 ohm resistors
- 1 x 10k ohm resistor
- RGB LED (common cathode)

Use the same code from Project 05, but adjust your setup as follows. Then replace the regular potentiometer with a soft potentiometer (plugging the legs into the same lines on the breadboard).

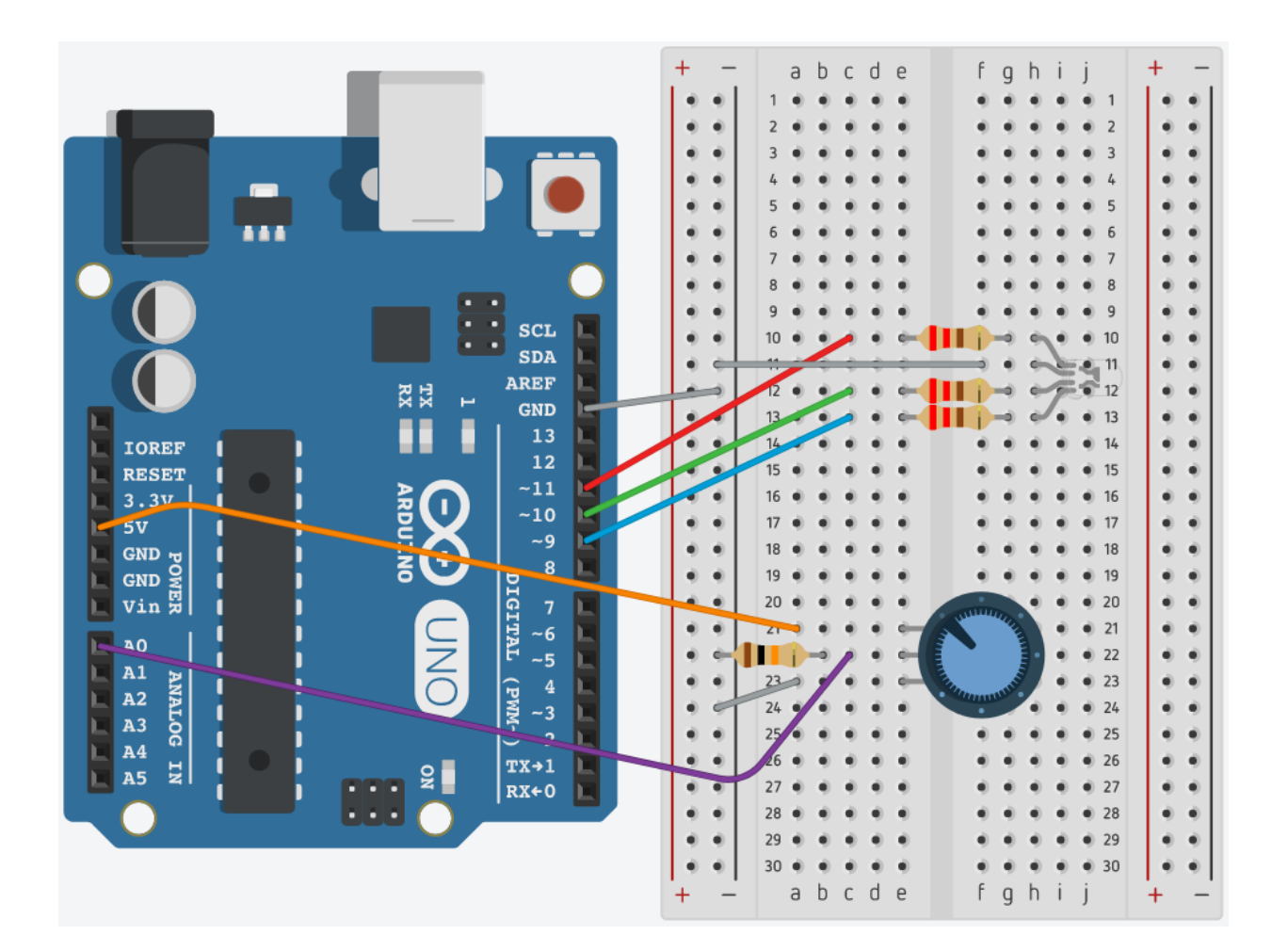

## **Ideas to Build On**

**Learn more about how the soft potentiometer works by running some simple code to see a graph of where you finger is on the slider:**

<https://learn.sparkfun.com/tutorials/softpot-hookup-guide#example-circuit>

#### **Adjust the code from Project 4:**

- Add a yellow LED to create a stoplight
- What if you wanted both lights to be on for some of the time (for example, when the reading is less than 350 the red is on, between 350 & 650 both lights are on, and above 650 just the green is on)
- **Hint:** you have to add an additional else if statement (check out the code for Serial Monitor Project 3 for reference).

#### **Control the three RGB colors with three potentiometers:**

- <https://create.arduino.cc/projecthub/FIELDING/arduino-rgb-color-mixer-b81863>
- A slightly more complex version: [https://create.arduino.cc/projecthub/shakram02/arduino-color](https://create.arduino.cc/projecthub/shakram02/arduino-color-mixer-d6264a)[mixer-d6264a](https://create.arduino.cc/projecthub/shakram02/arduino-color-mixer-d6264a)

## **Learn More**

Want to learn more about how potentiometers work? Try these resources:

#### **Arduino – Analog Read Serial.**

<https://www.arduino.cc/en/Tutorial/AnalogReadSerial>

#### **Random Nerd Tutorials: How a Potentiometer Works.**

<https://randomnerdtutorials.com/electronics-basics-how-a-potentiometer-works/>

#### **Resistor Guide: Potentiometer.**

<http://www.resistorguide.com/potentiometer/>

#### **Sparkfun SIK Experiment Guide for Arduino V4.0 – Circuit 1B: Potentiometer.**

<https://learn.sparkfun.com/tutorials/sparkfun-inventors-kit-experiment-guide---v40/circuit-1b-potentiometer>

#### **Sparkfun SIK Experiment Guide for Arduino V3.3 – Experiment 10: Reading a Soft Potentiometer.**

[https://learn.sparkfun.com/tutorials/sik-experiment-guide-for-arduino---v33/experiment-10-reading-a-soft](https://learn.sparkfun.com/tutorials/sik-experiment-guide-for-arduino---v33/experiment-10-reading-a-soft-potentiometer)[potentiometer](https://learn.sparkfun.com/tutorials/sik-experiment-guide-for-arduino---v33/experiment-10-reading-a-soft-potentiometer)

**Sparkfun Tutorials: Analog to Digital Conversion.** <https://learn.sparkfun.com/tutorials/analog-to-digital-conversion>

**Sparkfun Tutorials: SoftPot Hookup Guide.** <https://learn.sparkfun.com/tutorials/softpot-hookup-guide>

#### **Sparkfun Tutorials: Voltage Dividers.** <https://learn.sparkfun.com/tutorials/voltage-dividers>

Brown County Library